บันทึกการแลกเปลี่ยนเรียนรู (KM) ของชุมชนนักปฏิบัติห้องสมุด (Library COP) วันอังคารที่ ๘ พฤษภาคม ๒๕๖๑ นายธีรพัฒน จำลองพิมพ

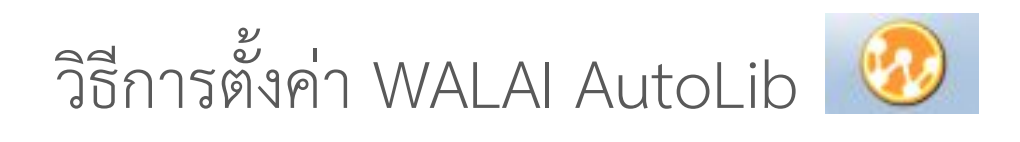

กรณี ตั้งค่าตำแหน่งที่ตั้งสาขาของผู้ใช้งาน

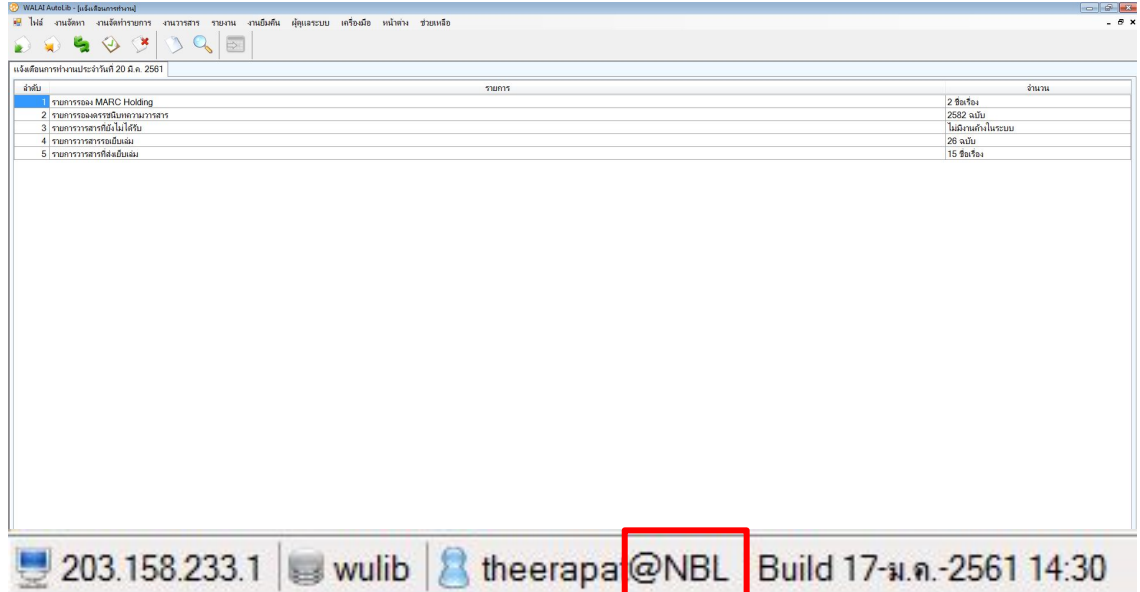

**สาเหตุ - เมื่อมีการติดตั้ง โปรแกรม** WALAI AutoLib ใหม่ ตำแหน่งที่ตั้งสาขาของผู้ใช้งาน <u>อาจไม่ตรงกัน</u> ้จึงจะต้องตั้งค่าให้ระบุ **ตำแหน่งสาขาของผู้ใช้งาน** ที่ถูกต้อง

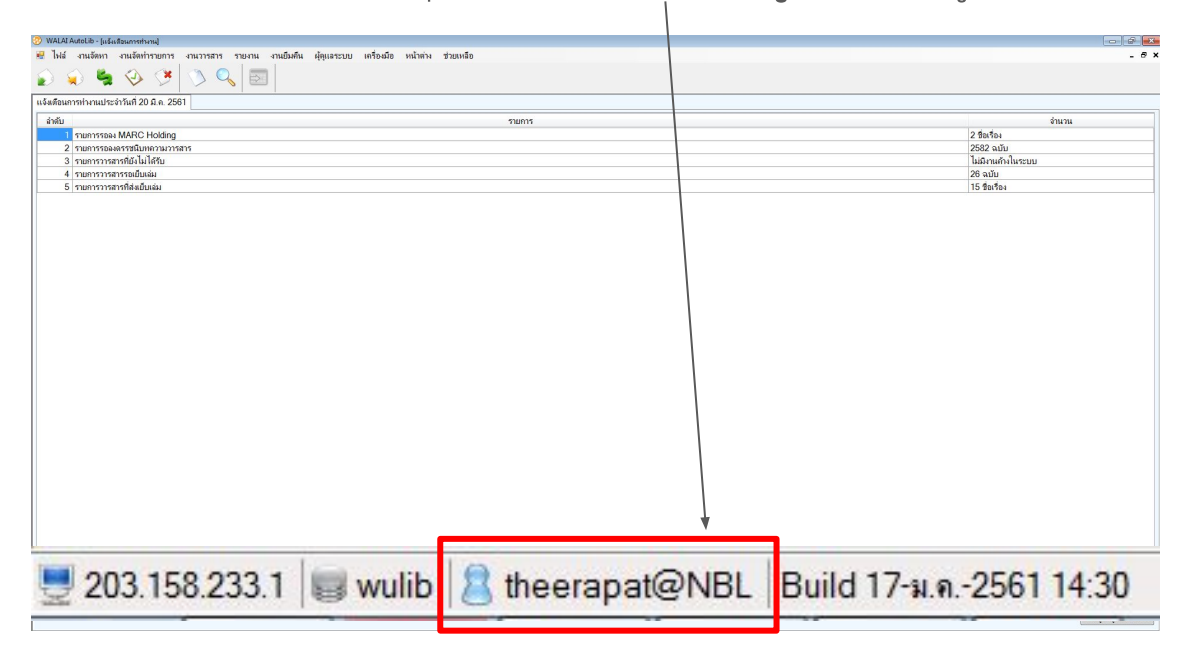

## **ขั้นตอนที่ ๑** - ให้ <u>ปิด</u> โปรแกรม WALAI AutoLib ไว้ก่อน

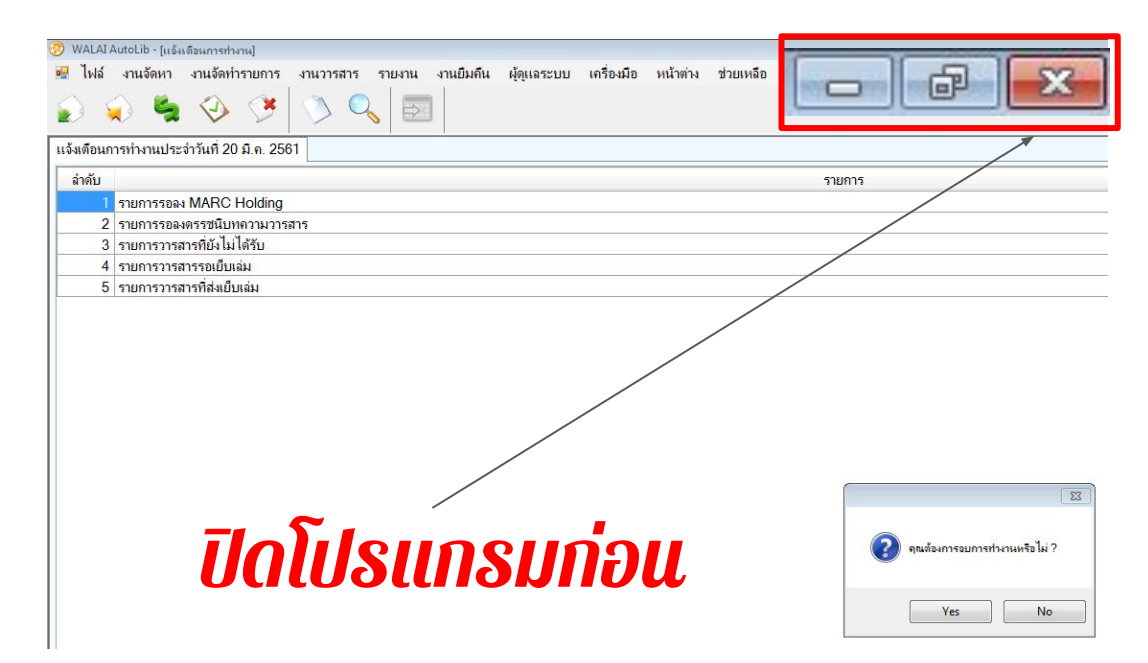

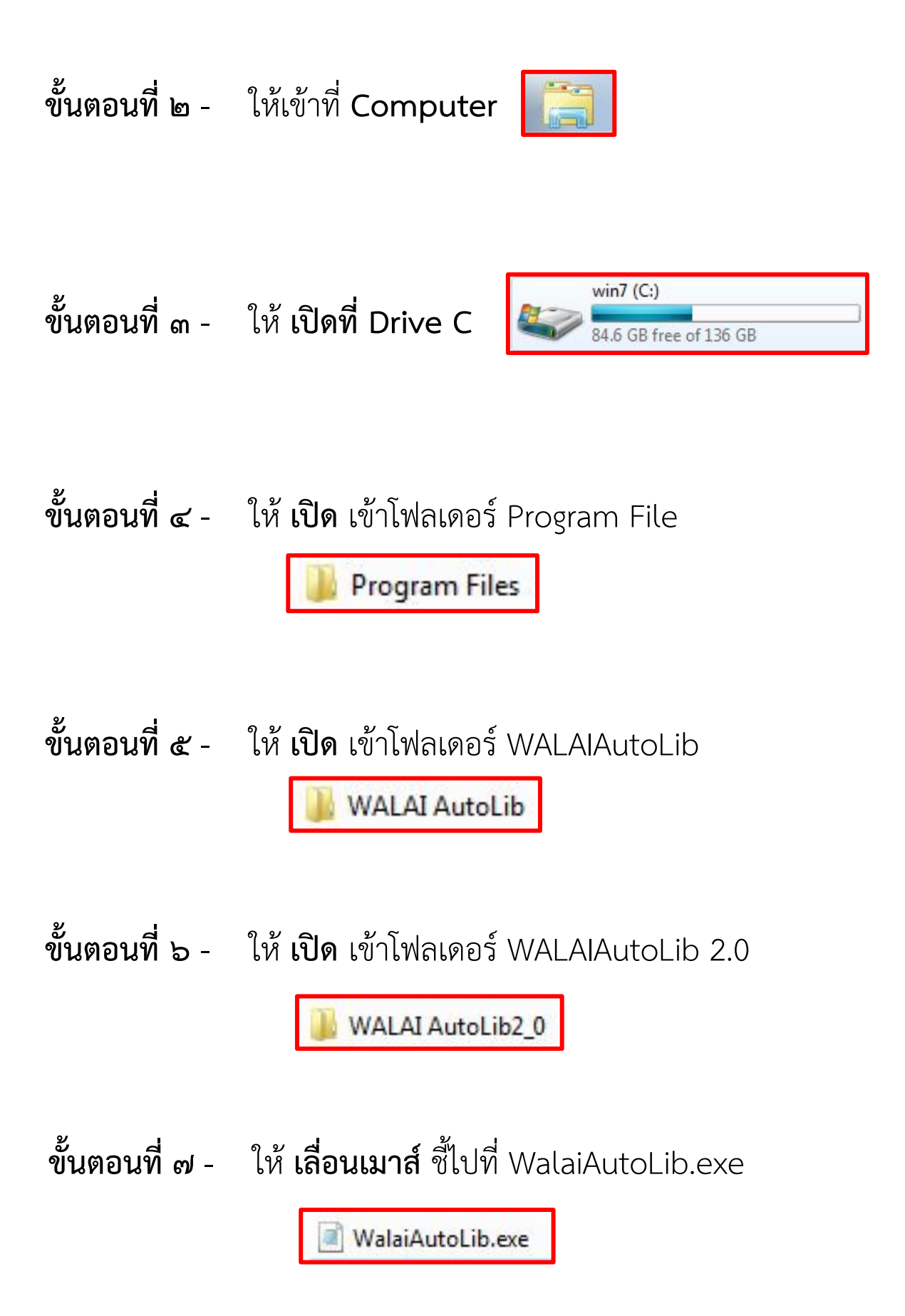

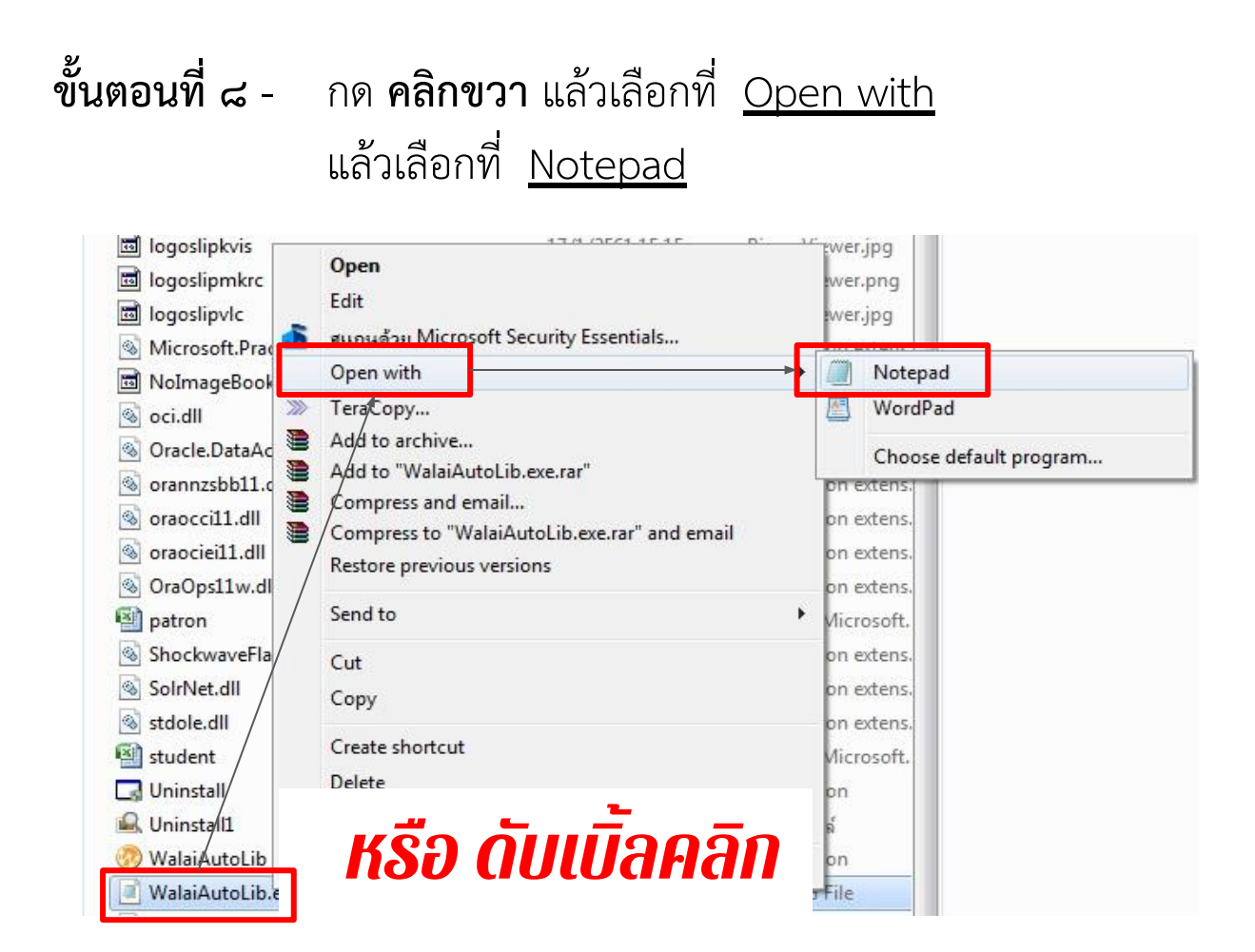

## **ขั้นตอนที่ ๙** - เลื่อน ไปที่Āัüขอ connectionStrings

ขั้**นตอนที่ ๑๐** - มองหาที่หัวข้อ <u>locationID</u>

<add key="locationID" value="5"/>

**ขั้นตอนที่ ๑๑** - ให้ **แก้ไขตัวเลข** ในหัวข้อ locationID

เลือกใส่ตัวเลข ตามสาขาห้องสมุดของผู้ใช้งาน ดังนี้

**ตัวเลข 1** สาขาโชติเวช **ตัวเลข 2** ÿาขาพณิชยการพระนคร **ตัวเลข 3** สาขาชุมพรเขตรอุดมศักดิ์ **ตัวเลข 4** สาขาเทเวศร์ **ตัวเลข 5** สาขาพระนครเหนือ

## <connectionStrings/>

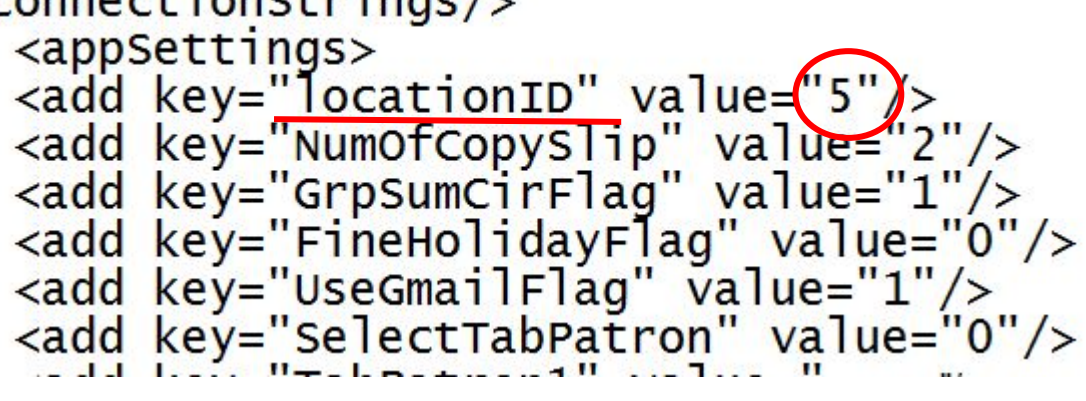

**ขั้นตอนที่ ๑๒** - ใĀเลือกที่ **File** แลüเลือกที่ **Save As..** เลือกไüที่

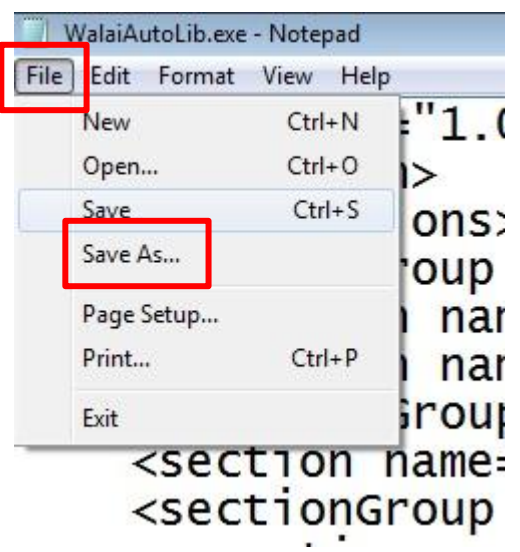

ข**ั้นตอนที่ ๑๓** - เมื่อได้กด Save แล้ว ให้กด ป**ิดหน้าต่าง Notepad** 

 $\oplus$ -

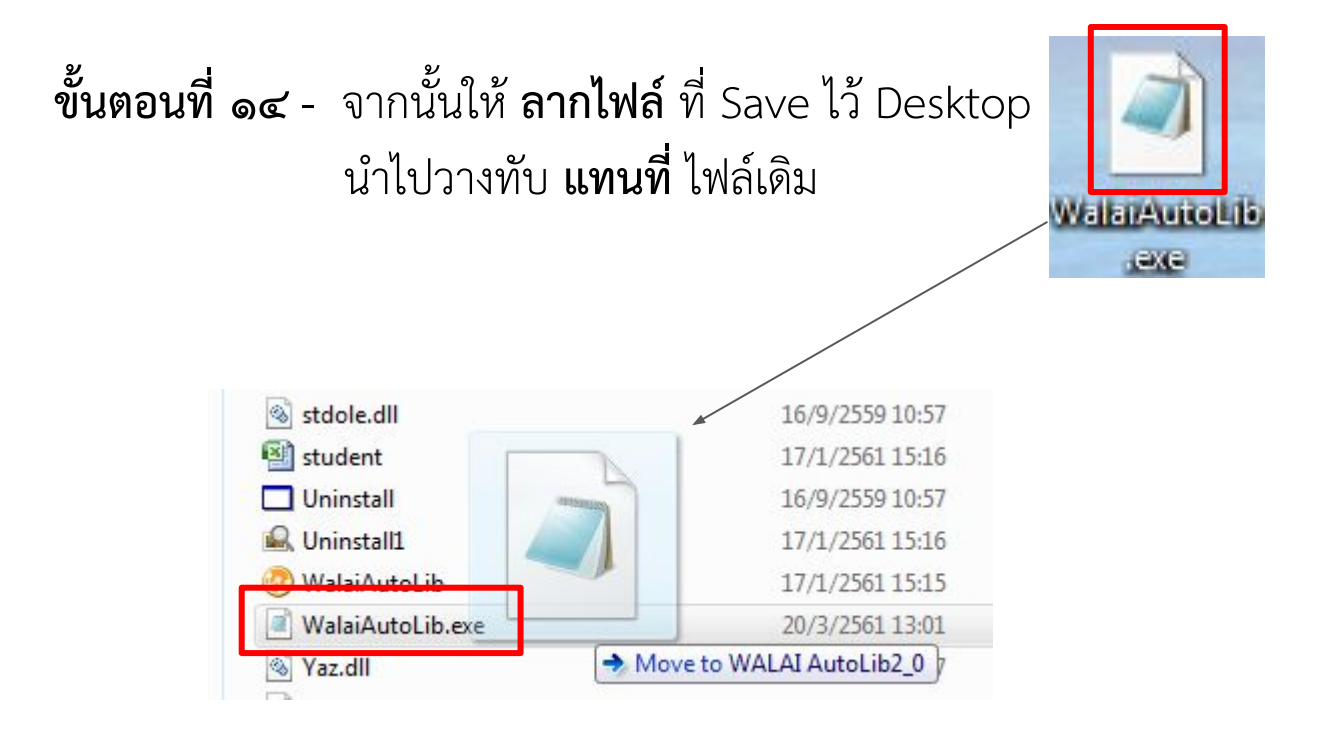

**ขั้นตอนที่ ๑๕** - จากนั้น **เปดโปรแกรม** Walai AutoLib แล้วลงชื่อเข้าสู่ระบบ

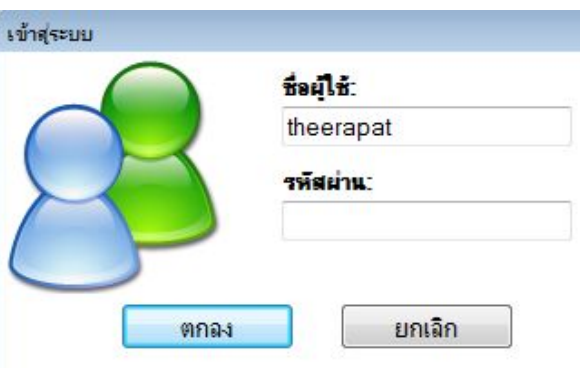

## **ขั้นตอนที่ ๑๖** - เมื่อเข้าโปรแกรมแล้ว **ตำแหน่งของผู้ใช้งานเปลี่ยนไป** ตามที่ได้ตั้งค่าไว้

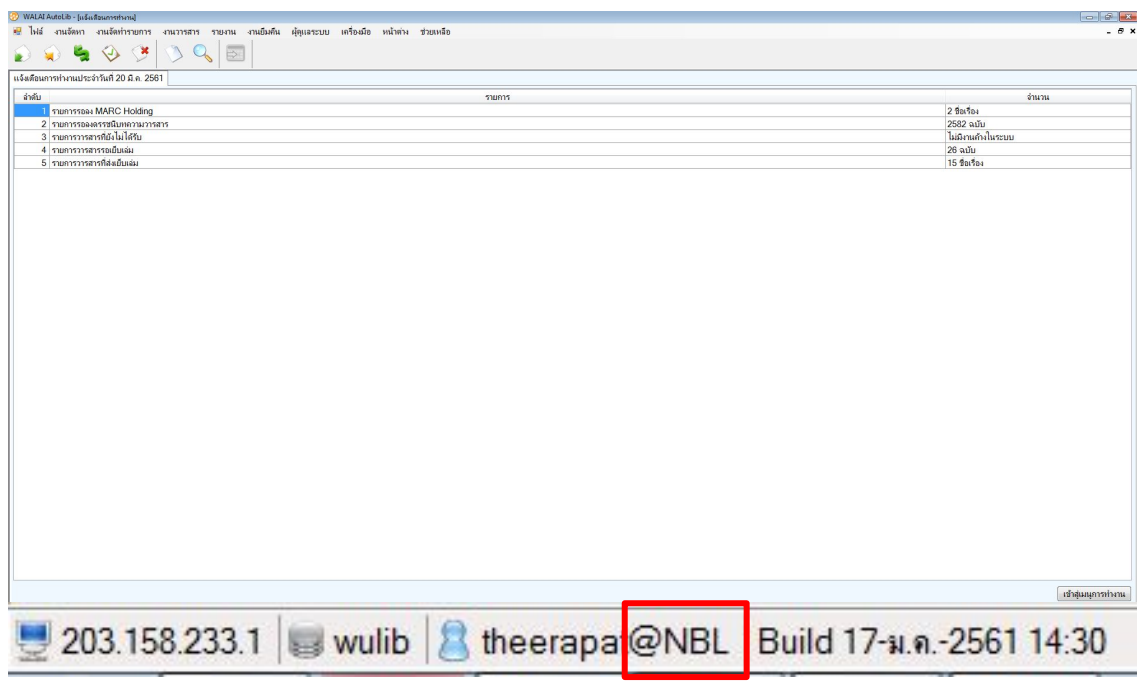